# **NOKIA** Developer [Breadcrumb](http://developer.nokia.com/community/wiki/Breadcrumb_Navigation) Navigation

## What is Breadcrumb?

A breadcrumb is a user interface navigation mechanism. It shows both the current location and previous location(s) required to get to the current location within the navigation hierarchy.

## Advantages

Breadcrumb navigation can provide a very compact mechanism for orienting a user within an app or document set:

- Gives user the knowledge of their current location relative to higher-level concepts.
- One-click navigation to navigate back to higher levels in the hierarchy.

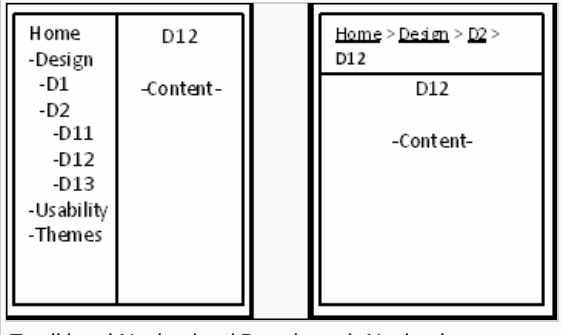

Traditional Navigation / Breadcrumb Navigation

# Disadvantages/Limitations

- Lack of proper update, especially on web applications when new pages are added or there is modification in hierarchical structure, can cause inconsistency or broken links.
- Breadcrumb is more useful on a stylus-driven device and not appropriate for scroll and select devices.

### When to use ?

- When the application is heavily content driven and has many nested levels a breadcrumb can help locate the user within the document structure
- The user cannot easily navigate through the hierarchy via other local navigation methods.
- When a user might arrive to a page from an external source (e.g., through a search engine) and the user will need a sense of context.

## Guidelines while implementing Breadcrumb

- Whenever possible, labels of breadcrumb should match the title of the corresponding form/page of the application.
- Display the title of the current form/page as the last label in the breadcrumb and don't provide hyperlink to it.  $\blacksquare$
- Avoid to hyperlink the symbol (e.g. sign ( >> )) that separates the labels.  $\blacksquare$
- Hyperlink color/style of the breadcrumb should be the same irrespective of whether the link was previously visited by user or not.
- Use 'Title Case' for labels in the breadcrumb.
- Avoid using breadcrumbs for single-level hierarchy navigation that have no logical hierarchy or grouping.

### Design Tip

#### **Using combination of breadcrumb and fly-out navigation**

Combination of breadcrumb and fly-out navigation is helpful in displaying child menus related to each level of the breadcrumb.

**Implementing this concept** - When a user 'clicks on' or 'hovers over' a breadcrumb link, the link opens a sub-navigation panel that lists additional attributes.

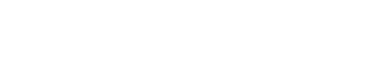